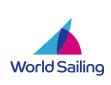

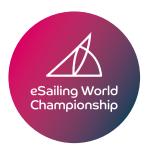

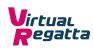

Don't forget to enter the eSailing World Championship, and represent your country!

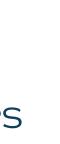

## eSailing Hosting Private Races

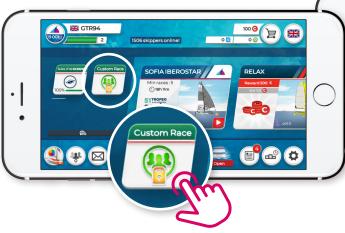

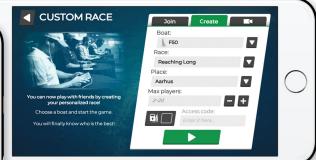

## How do I host Private races in the game?

Its easy to host private races where you can invite friends / teammates to race against you, in a boat / location and format of your choice.

## All you need to do is:

- 1. Open Virtual Regatta Inshore
- 2. Select 'Custom Race' on the left hand side of the screen in the lobby
- 3. Press on 'create'
- 4. Select boat, format, and location from the drop-down boxes. Enter your selected number of players (max 20) and an access code (password) of your choice
- 5. For players to enter your race, they must then go to 'Custom Race', then select 'Join' and enter your access code by pressing the green box at the bottom

## **TIPS**

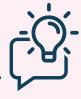

- Private races cost 200 coins, and can host up to 20 players
- You can set a password for your race
- Use spectator mode on a big screen to choose your view, and follow the action
- Don't forget to use the Sailing School to brush up on your skills before you race!